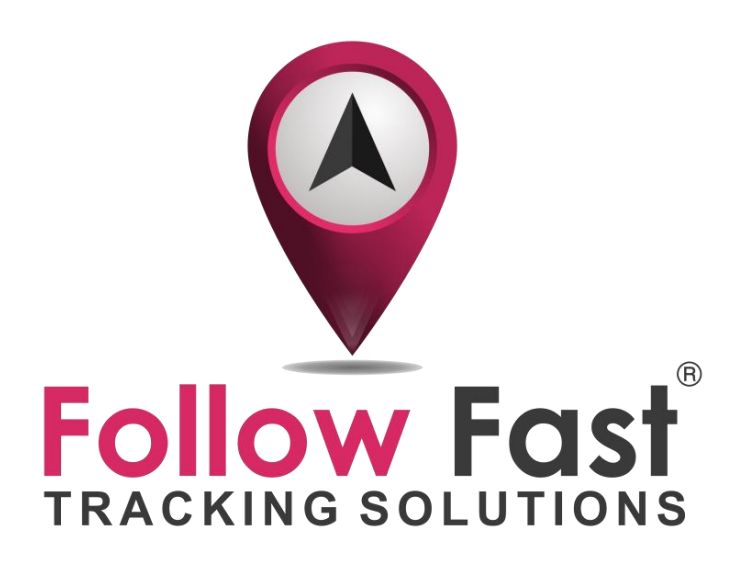

Quick start guide

# **Follow Fast Cars** GPS CAR TRACKER

*With Alarm functions*

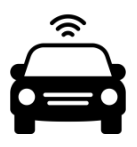

## Thank you for buying this tracker!

This quick start guide shows you how to get started fast. For more details we refer to our detailed user manual that can be downloaded on [www.followfast.be/documentation.](http://www.followfast.be/documentation)

# **1. Get started in 3 steps**

# **STEP 1: Charging**

## Charge Battery

Lift the flap that is covering the charging port and plug the supplied cable into the USB port. Ccharge the battery for 8 -12 hours for the first time. The tracker uses a Li-ion battery and has a standby time of +/- 120 days if fully charged. After first use, the battery will charge in 5-8 hours. When the battery is almost empty you will get an SMS or you can verify status in the App.

## Turn on the tracker

After charging, please turn on the tracker (via the little switch). Go outside so that the tracker can acquire both GSM & GPRS signals. You should see a green light (GPRS/internet) and a blue light (GPS) that are flashing every 3 seconds. In case of any issue please contact us and we will help you.

### **STEP 2: Link the tracker to your smartphone**

Program the SIM number of the tracker in your smart-phone.

The number is indicated on the "configuration document" that was delivered with your tracker. Add this number as a contact in your phone and give it a name you will easily recognize e.g. "Follow Fast Tracker Anton". This will allow you to easily recognize all communication with the tracker.

Install the app on your smartphone. Search for "LKGPS" in the "App store" (iOS/Apple) or "Google Play store" (Android).

### Login to the app and/or web platform

Together with the tracker you received a configuration document with:

- Your username for app & webportal
- SIM number of tracker
- IMEI ( $^1$ ) number of tracker
- Password

1

<sup>&</sup>lt;sup>1</sup> IMEI or 'International Mobile Equipment Identity' is a unique 15-digit number assigned to all cellular devices. Unique number of your tracker.

# 1. Log-in to App

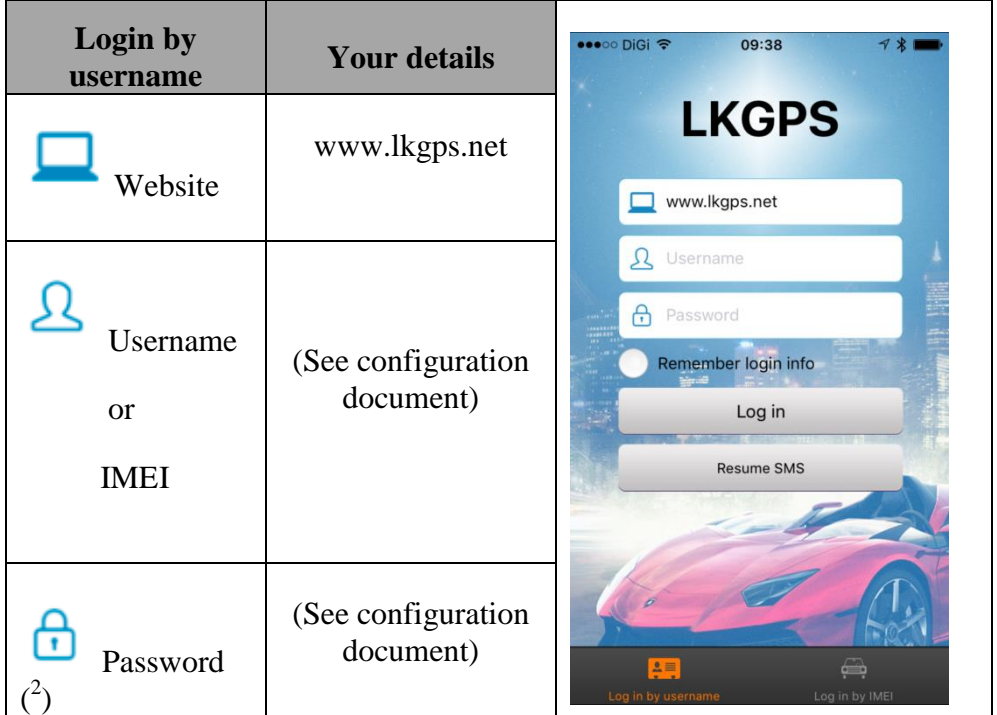

1

<sup>&</sup>lt;sup>2</sup> To change we refer to our user manual: [www.Followfast.be/documentation](http://www.followfast.be/documentation)

## Login to the webplatform

Please go to following website: www.lkgps.net

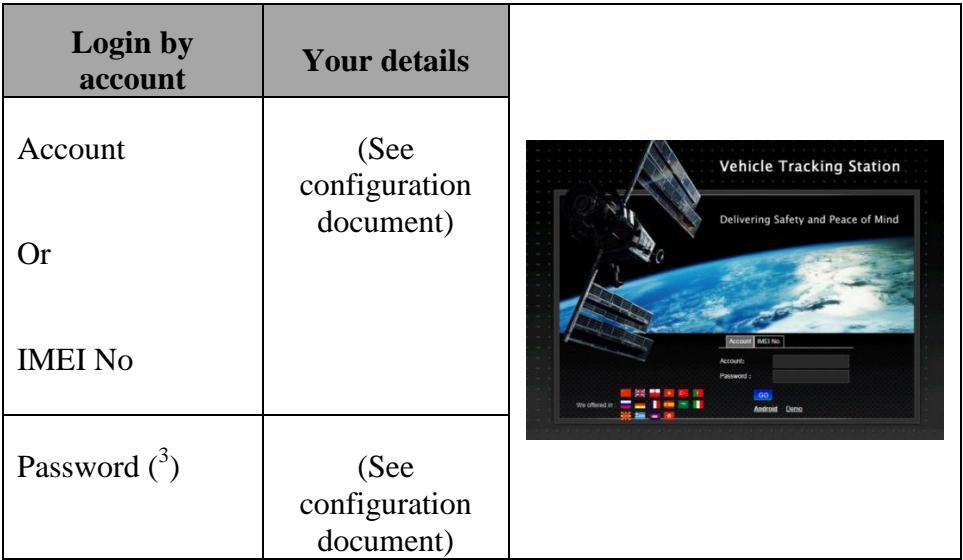

# Register phone numbers in the app

In the app click on "Device info" and complete following phone numbers:

Device phone number: This is the "SIM number of tracker". We refer to the configuration instructions that you received together with the tracker: (00+country code+SIM number tracker)

 Contact number: Please fill-in your smartphone number. Example: 0032474000000 (00+country code+your mobile number)

### Register your phone number on the tracker (the admin number)

This we already pre-configured for you if you ordered it with prepaid SIM and if you provided your mobile phone number during ordering.

If not you need to forward following SMS messages from your smartphone to the sim number (see configuration document) of the tracker:

|                               | <b>SMS to activate</b>                  |
|-------------------------------|-----------------------------------------|
| <b>Start update session</b>   | begin $123456$                          |
|                               | $(if your password = 123456)$           |
| <b>Select Language</b>        | LAG1                                    |
| Set admin number              | admin123456 0032XXXXXXXXX               |
| Set apn                       | "apn+password + Space + your local APN" |
| Set timezone                  | timezone $123456+1$                     |
| Set upload frequency to 5 min | upload123456 300                        |
| Set frequency of shock alarm  | tim15                                   |

<sup>&</sup>lt;sup>3</sup> To change we refer to our user manual: [www.Followfast.be/documentation](http://www.followfast.be/documentation)

1

## **STEP3: Install the tracker in your car**

Once you are connected you can install the tracker in your car or fix below the car on a metal part (tracker has 5 strong magnets build in).

# **2. How to set alarms?**

You can use the app to activate/deactivate alarms. As an alternative you can also use SMS to set following 2 main alarms:

- **Shock alarm**: You get an SMS when the tracker feels a shock/movement.
- **Move alarm**: Once your car moves you will get alerted via SMS messages and a direct call.

#### **Shock alarm**

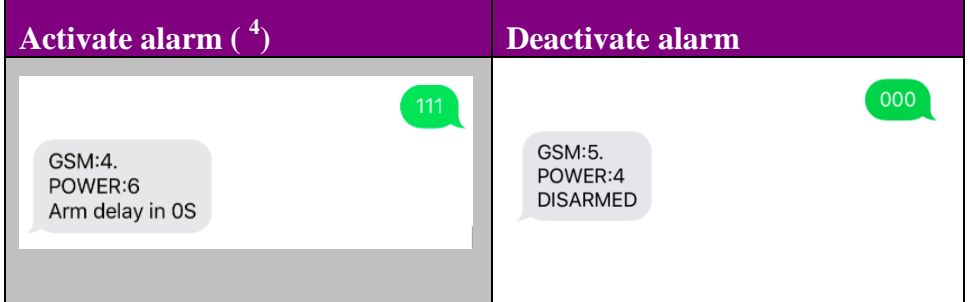

If you do not deactivate the alarm you will get an SMS every 15 min.

### **Move alarm**

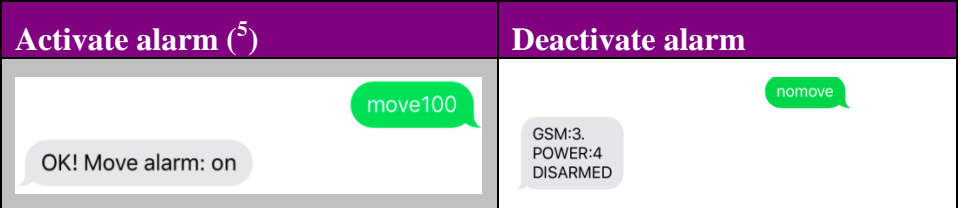

If you do not deactivate this alarm you will get an SMS plus a direct call if vehicle moves.

# **3. How to get "real time" location updates?**

### **Use app**

1

This is the easiest and preferred option. Just click on "Real-time tracking".

 $4$  The first time you use this alarm or after reset password you also need to provide the password. So SMS "shock123456" (in case you password is123456) .We already preconfigured this for first use.

 $<sup>5</sup>$  The first time SMS "move123456 100" (in case you password is 123456).</sup>

**Use SMS**

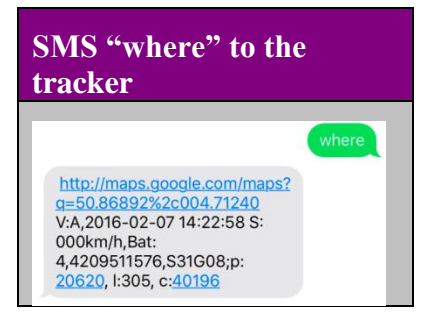

# **More questions**

Download our detailed user manual to discover all possibilities: [www.followfast.be/](http://www.followfast.be/)documentation

In case you still have other questions or need help please e-mail us: [sales@followfast.be](mailto:sales@followfast.be)